The Injury Cost log was designed to assist in keeping track of medical bills for your patients/athletes as they come in. You can use this to track the payments, write offs, reimbursements or anything else that they could get billed for. You can edit those in your dropdown list. It will keep a running total for that person, on how much was spent.

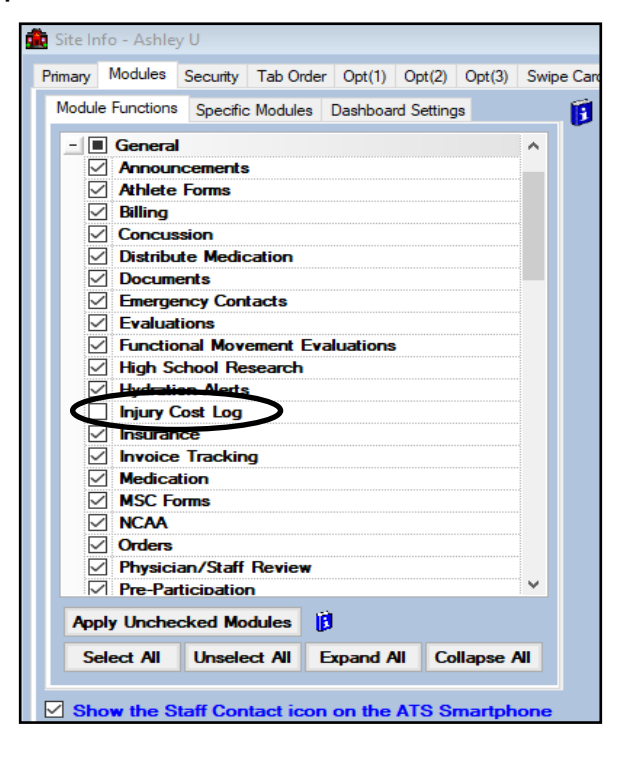

To turn on the Injury Cost log feature it must first be turned on in the Site Info area. Select admin—> Site Info—> Modules tab. Scroll down to the General area and then check off Injury

Once you have turned on the Injury Cost Log module you must also give yourself and any other staff access to it as well. This can be done in the User Profile. Select admin—> Users—>Search Users and select the user you wish to modify. Click on the **Modules** tab and scroll down until you see Injury Cost Log. Select Read/Write or Read whichever is applicable. If you are changing this for yourself you will need to log out and back in for it to take affect.

| 83 User            |                                                                                                    | - e -<br>$\Box$                                                                                                    | $-x$ |
|--------------------|----------------------------------------------------------------------------------------------------|----------------------------------------------------------------------------------------------------|------|
| <b>Information</b> |                                                                                                    | <b>Security</b>                                                                                                    |      |
| Name:              | <b>Ashley Sham</b>                                                                                                    | Modules Email Groups Email/Opt Administrator Secure Msg Notes MSC Forms<br><b>Teams</b><br> 1                                                                                                    |      |
| (First Last)<br>间  | Athletic Trainer<br>PRN Staff<br>Administrator<br>Coach<br>Doctor/Physician<br>$\Box$ Other<br>Student<br>Strength/Condition | No Report Access<br>$\sqrt{\phantom{a}}$ Allowed to Submit/Print Claims<br>$\sqrt{ }$ Allow Report Printing<br>$\sqrt{}$ Allow Report Exporting<br>$\triangledown$ User can See All Injuries on the Athlete Details Screen $\triangledown$ |      |
| User ID:           | Ashley<br>Password: ************                                                                                             |                                                                                                    |      |
| Login Until:       | <b>CL</b><br>и<br><b>Reset</b><br>$\backsim$ 1<br>$\prime$ $\prime$                                                          | Module<br>Access<br>A<br>$\Delta$                                                                                                    |      |
|                    |                                                                                                    | Evaluations - Additional Findings<br>Read-Write<br><b>Evaluations - Evaluations</b><br>Read-Write                                                                                                    |      |
| Supervisor:        |                                                                                                    | Evaluations - Girth<br>Read-Write                                                                                                    |      |
| Email Addr:        | $\mathbb{Z}^2$<br>ashley@kefferdevelopment.com                                                                               | Evaluations - Medical History<br>Read-Write                                                                                                    |      |
| Text Addr:         | ۲<br>ñ                                                                                                    | Read-Write<br>Evaluations - Objective                                                                                                    |      |
|                    |                                                                                                    | Evaluations - Pain<br>Read-Write                                                                                                    |      |
| Title:             |                                                                                                    | Evaluations - Physician Notes<br>Read-Write                                                                                                    |      |
| License #:         | <b>Force password</b>                                                                                                    | Read-Write<br><b>Evaluations - Special Tests</b>                                                                                                    |      |
|                    | $\vee$ See/set private info<br>change on next login                                                                          | <b>Functional Movement Evaluations</b><br>Read-Write                                                                                                    |      |
|                    | $\vee$ Use secure messages                                                                                                   | <b>High School Research</b><br>Read-Write                                                                                                    |      |
|                    | <b>Phone/Location   Home Address</b>                                                                                         | Read-Write<br><b>Hydration Alerts</b>                                                                                                    |      |
|                    |                                                                                                    | <b>Read-vvine</b>                                                                                                    |      |
| Phone:             | (888) 328-257<br>Office:                                                                                                    | <b>Injury Cost Log</b><br>Read-Write<br>$\checkmark$<br>Read-Wet                                                                                                    |      |
| Cell:              | Fax:                                                                                                    | Read-Write<br><b>Invoice Tracking</b>                                                                                                    |      |
| Location:          |                                                                                                    | Read-Write<br>Limitation                                                                                                    |      |
| Region:            | o<br>Regional Admin<br>$\checkmark$<br>П                                                                                     | Read-Write<br><b>Medical History</b>                                                                                                    |      |
|                    |                                                                                                    | <b>Medical Providers</b><br>Read-Write<br>$\mathbf{v}$                                                                                                    |      |
| <b>Signature</b>   | <b>Upload</b><br>Clear                                                                                                    | 22 Of 74<br>Record: 14<br>$\triangleright$ $\triangleright$ $\triangleright$ $\triangleright$                                                                                                    |      |
|                    |                                                                                                    |                                                                                                    |      |
|                    |                                                                                                    | Read/Write<br><b>Add Only</b><br><b>Read Only</b><br><b>None</b>                                                                                                    |      |
|                    |                                                                                                    |                                                                                                    |      |
|                    | <b>Actions</b>                                                                                                    |                                                                                                    |      |
|                    |                                                                                                    | <b>Disable</b><br>New<br><b>Save</b><br>Close<br><b>Reset</b><br>Remove<br>Search                                                                                                    |      |
|                    |                                                                                                    |                                                                                                    |      |

Copyright © by Keffer Development Services, LLC

## ATS: Injury Cost Log

Once the Injury Cost Log has been enabled for the system and the Users a Cost Log tab will now appear on both the Athlete Profile Screen and the Injury Profile Screen.

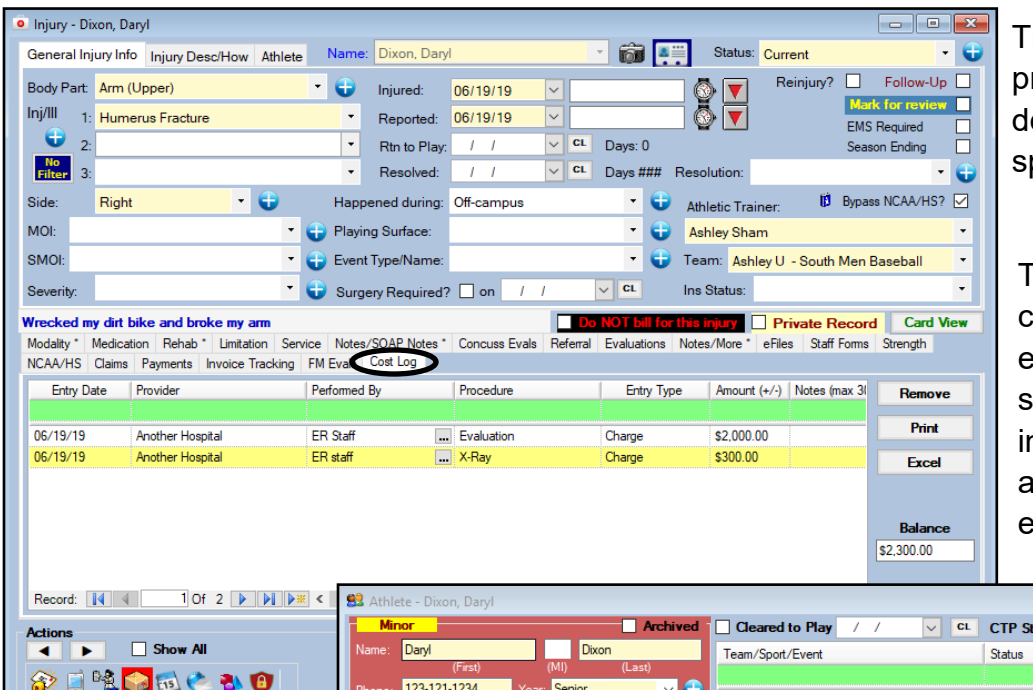

The Cost Log in the injury rofile will show any costs ocumented for that pecific injury.

The injury is where the cost log information is entered. The athlete profile screen cost log, is just for nformation purpose, it will also total all of the expenses logged.

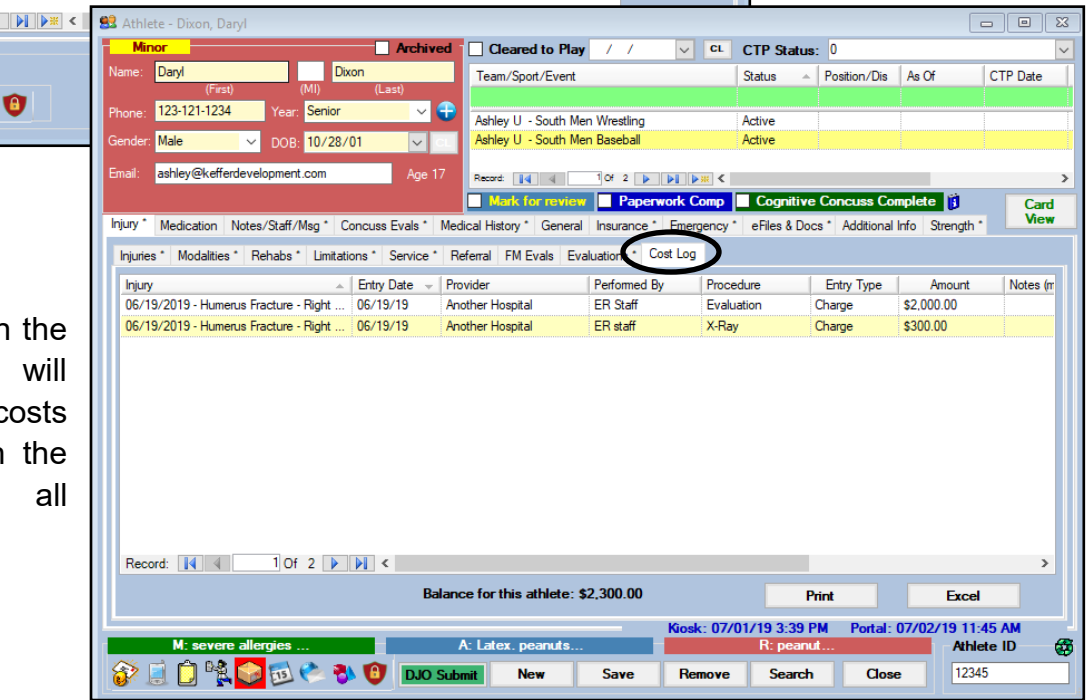

The Cost Log ir Athlete Profile show all c associated with athlete for injuries.

To begin select the date of the from the calendar, then select a Provider from the options available in your system and whom the service was performed by. Performed by may be manually entered or chosen from the pick list.

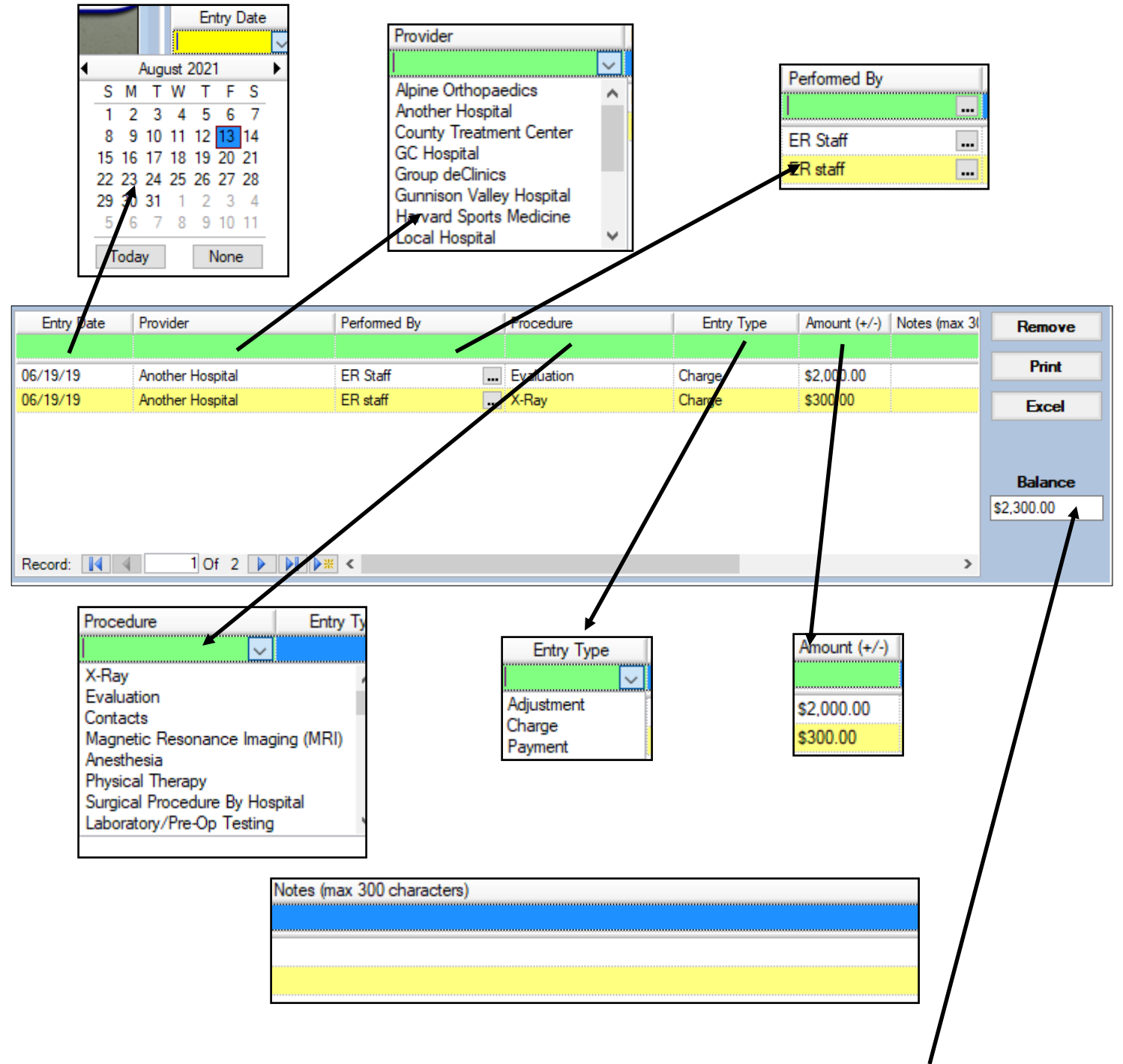

Next select a procedure from the options available, document the Entry type and the Amount. You can also include a note (of up to 300 characters) with this entry. The Balance will calculate once you have saved the entry. You also have the option of printing from this area or exporting the information out to an excel sheet. To remove an entry highlight the desired entry and click the Remove button.

There are two reports you can run for the Injury Cost log, one for all cost log records for an athlete and one for the cost log of a specific injury for an athlete. To run these reports choose Reports—> #4 Injury Reports —>#26 Injury Cost Log reports—> then choose between options 1 and 2.

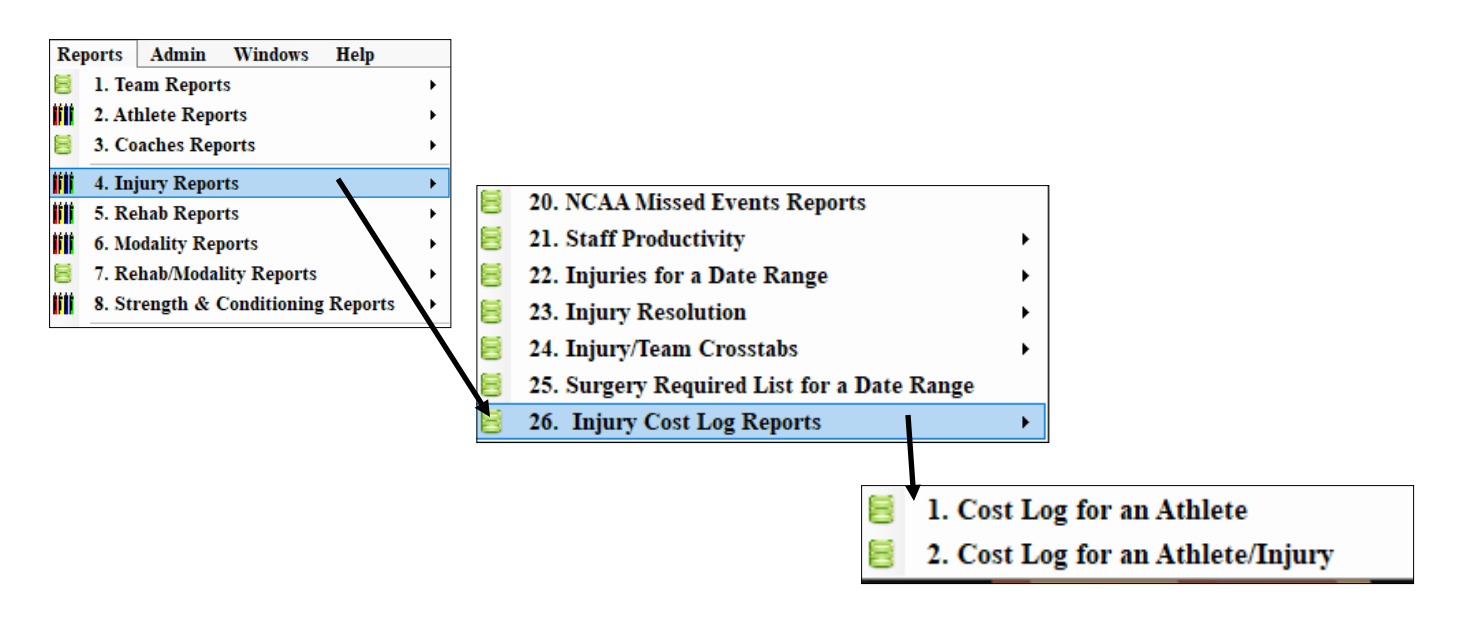

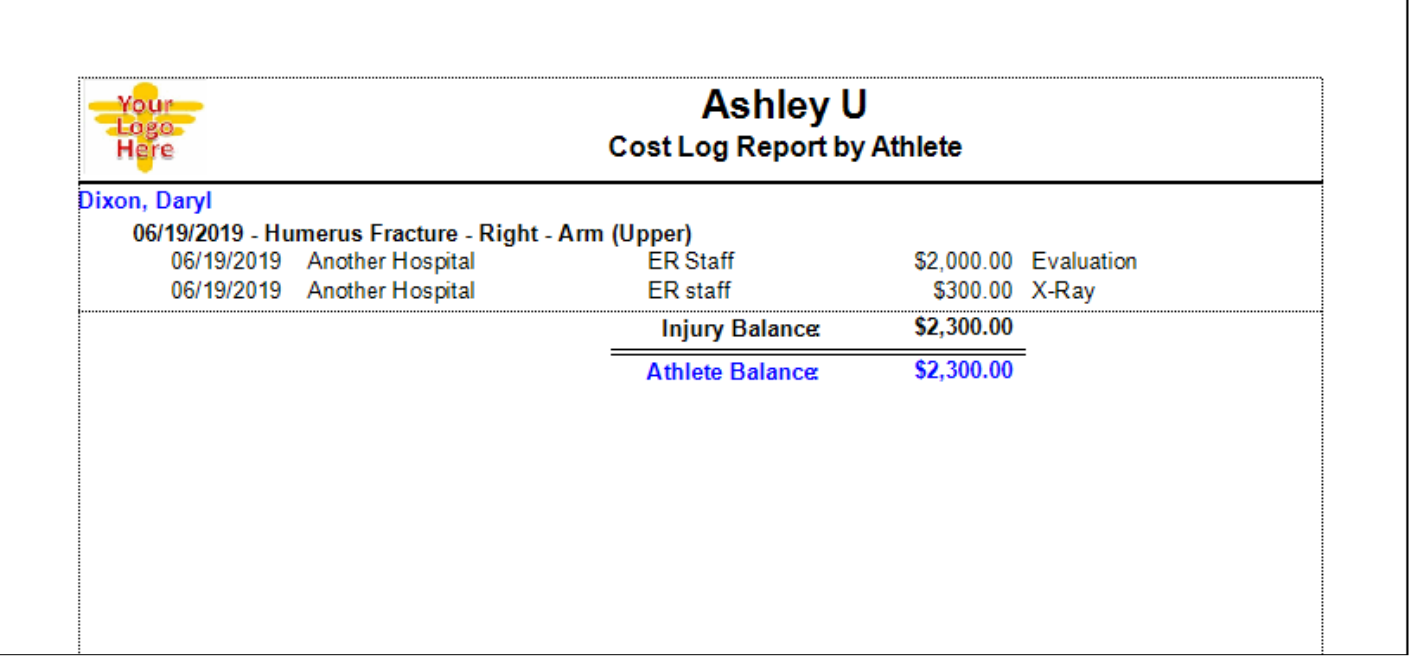